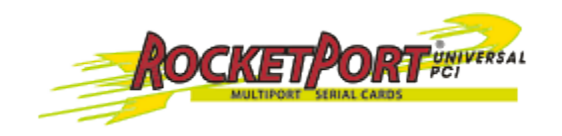

## **Diagnostics and Utilities for RocketPort PCI and uPCI**

### **Hardware Diagnostics**

You can create a *Diagnostic* diskette or CD to:

- Confirm that the hardware is functioning.
- Determine resolutions to conflicts during installation.
- Perform a stress test on the ports. For example, you may want to run the diagnostics stress test overnight to evaluate a possible problem. You will need loopback plugs for each port that you want to test.

## **Bootable CD**

- 1. Copy the [.iso file](ftp://ftp.comtrol.com/html/iso/rport/1800056g.iso) to a temporary location.
- 2. Burn the image to a CD-ROM.

**Note**

An .iso file cannot be copied onto a CD but must be burned using an application that burns the image to the CD. If you do not have an application available, you can use this [freeware application.](ftp://ftp.comtrol.com/html/iso/IsoBurner/iso-burner.exe)

- 3. To run the diagnostic, you will need at least one loopback plug. A loopback plug was shipped with the RocketPort Universal PCI. To build a loopback plug, see the [RocketPort](ftp://ftp.comtrol.com/rport/hw_doc/universal_pci/standard/rp_upci.pdf)  [Universal PCI Hardware Installation Guide](ftp://ftp.comtrol.com/rport/hw_doc/universal_pci/standard/rp_upci.pdf) Rev F.
- 4. To start the diagnostic, reboot your system with the Diagnostics CD in the drive and follow the instructions in the diagnostic.
	- **Note**

If the *Diagnostic* CD does not boot the PC, you may need to change your BIOS settings so that the PC can boot from a CD drive.

## **Bootable Diskette**

Use the following procedure to create a bootable diskette.

# **Note**

This procedure requires one blank diskette.

- 1. Copy the [diskette image file](ftp://ftp.comtrol.com/rport/diag/1800056g.i) to a temporary location.
- 2. Execute [Rawrite.exe.](ftp://ftp.comtrol.com/utilities/rawrite/rawrite.exe)
- 3. When prompted for a file name, enter the diskette image file name; for example: 1800056g.i
- 4. To run the diagnostic, you will need at least one loopback plug. A loopback plug was shipped with the RocketPort Universal PCI. To build a loopback plug, see the [RocketPort](ftp://ftp.comtrol.com/rport/hw_doc/universal_pci/standard/rp_upci.pdf)  [Universal PCI Hardware Installation Guide](ftp://ftp.comtrol.com/rport/hw_doc/universal_pci/standard/rp_upci.pdf) [Rev F].
- 5. To start the diagnostic, reboot your system with the diskette in the drive and follow the instructions in the diagnostic.

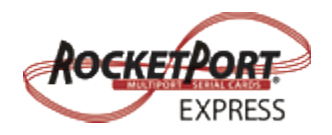

## **Diagnostics and Utilities for RocketPort Express**

#### **Hardware Diagnostics**

You can use the *Diagnostic* CD shipped with the RocketPort EXPRESS to:

- Confirm that the hardware is functioning.
- Determine resolutions to conflicts during installation.
- Perform a stress test on the ports. For example, you may want to run the diagnostics stress test overnight to evaluate a possible problem. You will need loopback plugs for each port that you want to test.

In the event that you cannot locate the *Diagnostic* CD shipped with the product, copy the [.iso](ftp://ftp.comtrol.com/rport_express/diag/userdiag-2.05.iso)  [file](ftp://ftp.comtrol.com/rport_express/diag/userdiag-2.05.iso) to a temporary location and then burn the image to a CD-ROM. It is recommended that you download this current [.iso file](ftp://ftp.comtrol.com/rport_express/diag/userdiag-2.05.iso) instead of using the CD included with the RocketPort.

**Note**

An .iso file cannot be copied onto a CD but must be burned using an application that burns the image to the CD. If you do not have an application available, you can use this [freeware](ftp://ftp.comtrol.com/html/iso/IsoBurner/iso-burner.exe)  [application.](ftp://ftp.comtrol.com/html/iso/IsoBurner/iso-burner.exe)

To run the diagnostic, you will need at least one loopback plug. A loopback plug was shipped with the RocketPort EXPRESS. To build a loopback plug, see the RocketPort EXPRESS User [Guide](ftp://ftp.comtrol.com/rport_express/userguide/rp_express_userguide.pdf) Rev D.

To start the diagnostic, reboot your system with the Diagnostics CD in the drive and follow the instructions in the diagnostic.

# **Note**

If the *Diagnostic* CD does not boot the PC, you may need to change your BIOS settings so that the PC can boot from a CD drive.

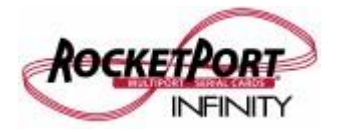

## **Diagnostics and Utilities for RocketPort Infinity**

### **Hardware Diagnostics**

You can use the *Diagnostic* CD shipped with the RocketPort INFINITY to:

- Confirm that the hardware is functioning.
- Determine resolutions to conflicts during installation.
- Perform a stress test on the ports. For example, you may want to run the diagnostics stress test overnight to evaluate a possible problem. You will need loopback plugs for each port that you want to test.

In the event that you cannot locate the *Diagnostic* CD shipped with the product, copy the [.iso](ftp://ftp.comtrol.com/rport_express/diag/userdiag-2.05.iso)  [file](ftp://ftp.comtrol.com/rport_express/diag/userdiag-2.05.iso) to a temporary location and then burn the image to a CD-ROM. It is recommended that you download this current [.iso file](ftp://ftp.comtrol.com/rport_express/diag/userdiag-2.05.iso) instead of using the CD included with the RocketPort.

## **Note**

An .iso file cannot be copied onto a CD but must be burned using an application that burns the image to the CD. If you do not have an application available, you can use this freeware [application.](ftp://ftp.comtrol.com/html/iso/IsoBurner/iso-burner.exe)

To run the diagnostic, you will need at least one loopback plug. A loopback plug was shipped with the RocketPort INFINITY. To build a loopback plug, see the [RocketPort INFINITY User](ftp://ftp.comtrol.com/rport_infinity/userguide/rp_infinity_userguide.pdf)  [Guide](ftp://ftp.comtrol.com/rport_infinity/userguide/rp_infinity_userguide.pdf) [Rev D].

To start the diagnostic, reboot your system with the Diagnostics CD in the drive and follow the instructions in the diagnostic.

## **Note**

If the *Diagnostic* CD does not boot the PC, you may need to change your BIOS settings so that the PC can boot from a CD drive.